RA1000シリーズ V2.0 追加取扱説明書

はじめに

このたびは、サーマルドットレコーダ オムニエースⅡRA1000シリーズをお買い上げいただき、誠 にありがとうございます。ご使用の際には、取扱説明書をよく読んでいただき、正しくお取扱いくださる ようお願い申しあげます。

本取扱説明書は、プログラムのバージョンアップにより追加・変更された機能について記載されていま す。RA1000本体用または、アンプユニット用取扱説明書とあわせてお読みください。

※ 本書ではRA1100、RA1200、RA1300を総称してRA1000またはRA1000シ リーズと記載しています。

## <span id="page-1-0"></span>■ ご使用になる前に

#### -ご注意-

- ◆ご使用中に異常が起きた場合は、直ちに電源を切ってください。 異常の原因がどうしてもわからないときは、ご購入先または巻末に記載の支店・営業所にご連絡く ださい(その際、異常現象·状況等を明記してFAXにてお問い合わせいただければ幸いです)。 ◆本書の内容は、将来予告なしに変更することがあります。
- ◆本書の内容の全部または一部を無断で転載、複製することは禁止されています。
- ◆本書の内容に関しては万全を期しておりますが、万一ご不審な点や誤り、記載漏れ、ご意見などお気 づきの点がございましたら、お手数ですがご連絡ください。

### <span id="page-1-1"></span>■ 安全上の対策―警告・注意

#### ● 本製品を安全にご使用いただくために

本製品は、IEC 安全規格クラスⅠの製品です。

本製品は、安全に配慮して製造しておりますが、お客様の取扱いや操作上のミスが大きな事故につな がる可能性があります。そのような危険を回避するために、必ず取扱説明書を熟読し、内容を十分に ご理解いただいた上で使用してください。また、本製品及び取扱説明書では、本製品を安全に使用し ていただくために以下のような表示をしており、それぞれ次のような意味があります。

この内容を無視して取扱いを誤った場合、人が死亡または重傷を負う可能性が想定される事 項、及び、軽傷または物的損害が発生する頻度が高い事項が書かれています。  $\frac{\hat{\~~e~~ t} \; \stackrel{\text{ss}}{=} \; \; \frac{1}{\sqrt{2\pi}}}{\sqrt{2\pi}}$ 

この内容を無視して取扱いを誤った場合、人が傷害を負う危険が想定される事項、及び、物 的損害のみの発生が想定される事項が書かれています。

本製品のご使用にあたって、以下の事項を必ずお守りください。なお、取扱注意に反した行為による 障害については保証できません。

また、"できないこと"行ってはいけないこと"は極めて多くあり、説明書に全て記載すること はできません。従いまして、説明書に"できる"と書いていない限り"できない"とお考えください。

# <span id="page-2-0"></span>■ 本取扱説明書中の表記について

本取扱説明書中で使用している表記及び記号には、以下のような意味があります。

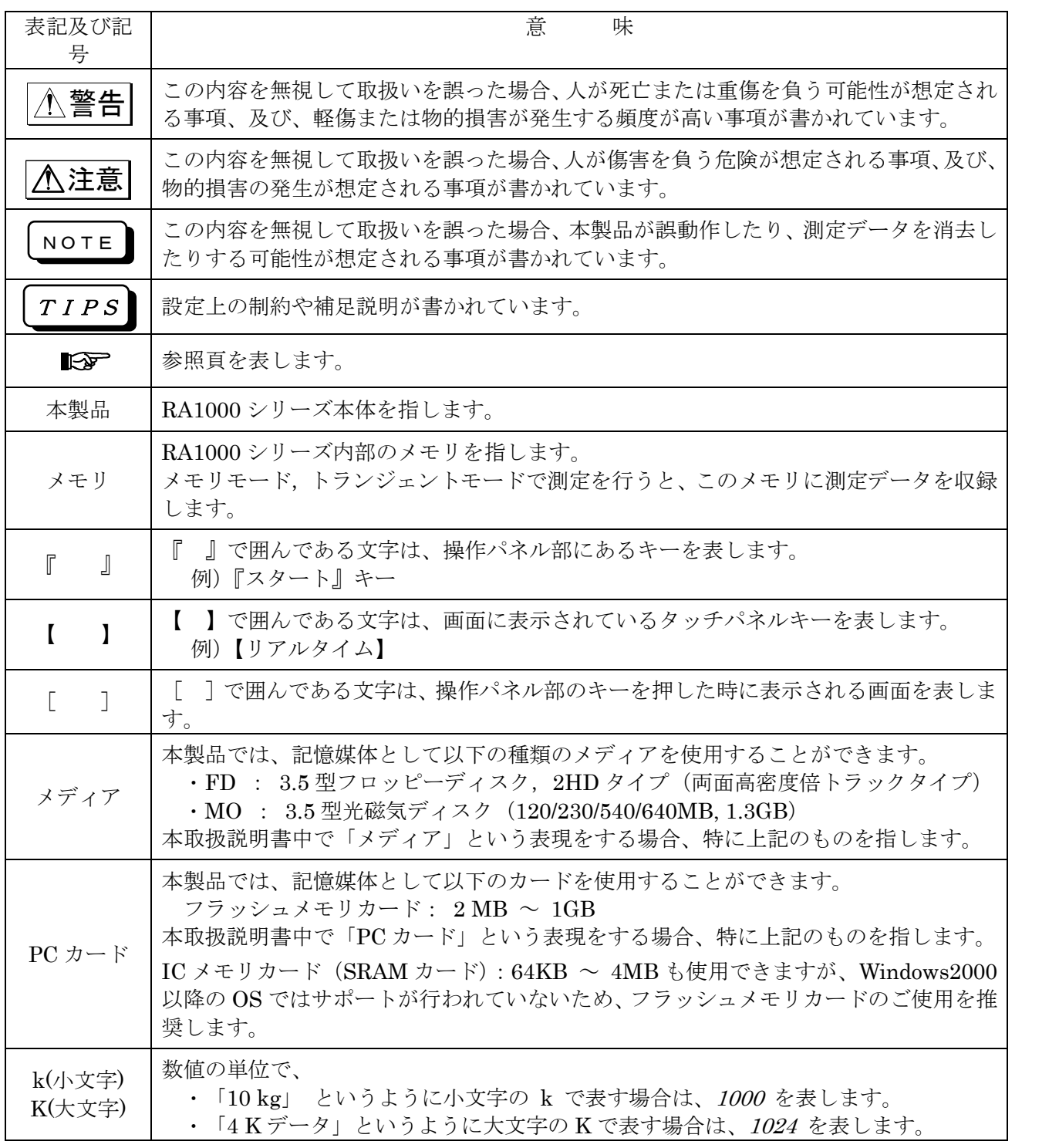

2

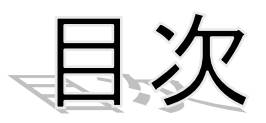

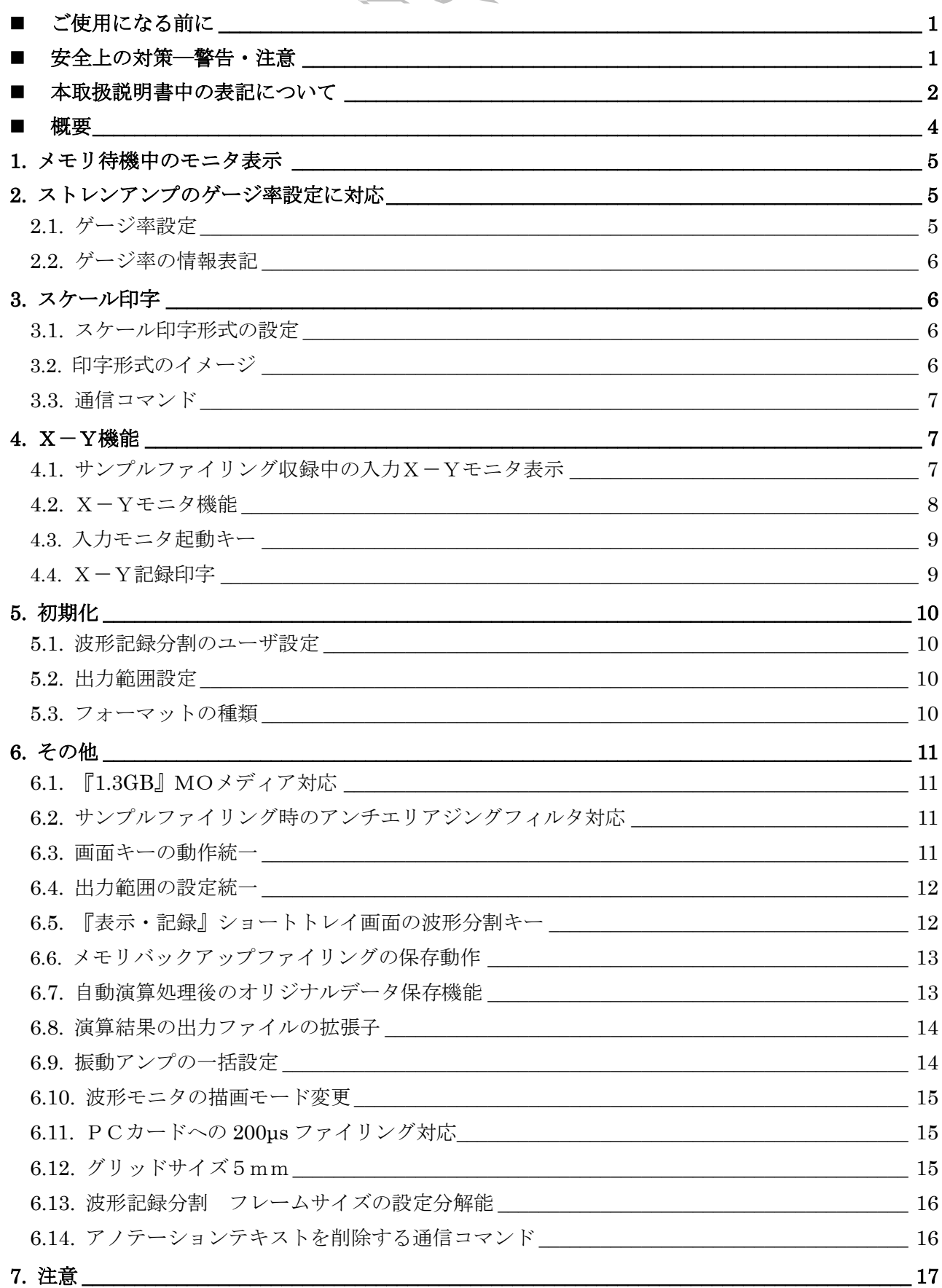

### <span id="page-4-0"></span>■概要

V2.0 で追加・変更された機能は以下の通りです。

- 1. メモリ待機中のモニタ表示 メモリ収録待機中にも、入力波形モニタの表示が可能となりました。
- 2. ストレンアンプのゲージ率設定に対応

DC 及び AC ストレンアンプのゲージ率補正が可能となりました。

3. スケール印字

波形記録のスケール印字に、チャネル毎に中間スケールを印字する形式が追加されました。

4. X-Y機能

X-Yモニタ表示機能が拡張されました。

- ・ サンプルファイリング収録中の入力X-Yモニタ表示が可能
- ・ 入力X-Yモニタの表示機能を拡張(軌跡のON/OFF等)
- ・ カーソル表示のON/OFF機能を追加
- ・ 印字アノテーションを変更
- ・ X-Yモニタの起動キーの追加
- 5. 初期化時の動作

各種設定の初期値が変更されました。

- メモリ出力範囲 トリガ中心に100%
- ・ 波形記録分割のユーザ設定 チャネル均等、自動分割
- フォーマットタイプ クイック (論理フォーマット)
- 6. その他
	- ・ 1.3GB の MO メディアに対応
	- ・ サンプルファイリング時のアンチエリアジングフィルタ対応
	- ・ 画面キーの動作を統一
	- ・ コピー出力範囲の設定を統一
	- ・ 『表示・記録』ショートトレイ画面に波形記録分割の設定を配置
	- ・ メモリバックアップファイリングの保存動作
	- ・ 演算処理後のメモリデータ保存機能の追加
	- ・ 演算結果の出力ファイルの拡張子
	- ・ FFT/RMSアンプ振動測定時の一括設定対応
	- ・ モニタ表示モードの変更(XORからORに変更)
	- ・ PC カードでのファイリング最高速度 200μs に対応
	- ・ グリッドサイズに5mmを追加
	- ・ 波形記録分割のフレームサイズ設定分解能を 5mm に変更
	- ・ アノテーションテキストを削除する通信コマンド

### <span id="page-5-0"></span>1.メモリ待機中のモニタ表示

メモリ収録待機中(トリガ検出待ち)でも、入力波形モニタの表示が可能となりました。

- 入力波形モニタの表示速度については次の制限事項がありますので注意してください。
	- ・サンプル速度 200μs 以下の場合、サンプル速度と同じ速度でモニタ表示します。
	- $\cdot$ サンプル速度 200µs を超えた設定の場合、モニタ速度は 200µs で表示し、画面上に収録速度(サ

 $\nu$ プル速度)と連動していない旨の表示をします。(「非同期200μs表示」)

## <span id="page-5-1"></span>2.ストレンアンプのゲージ率設定に対応

DC 及び AC ストレンアンプのゲージ率補正が物理換算を使用しないで可能となりました。

ゲージ率を設定すると本体の測定データは補正がかかった値となります。(デジタル表示、トリガレベル)

<span id="page-5-2"></span>2.1.ゲージ率設定

『アンプ』-[詳細] - [拡張]タブ (DC または AC ストレンアンプのチャネルのみ) にあるゲージ率 設定部で設定変更ができます。また、収録済みの測定データのゲージ率はデータを表示した後に『チ ャネル』画面で設定変更ができます。

設定エントリキーを押すと、設定値が反転表示されます。ジョグダイアルを回すことにより設定を 変更できます。また 10 キーウィンドウを開き数値を直接設定することもできます。

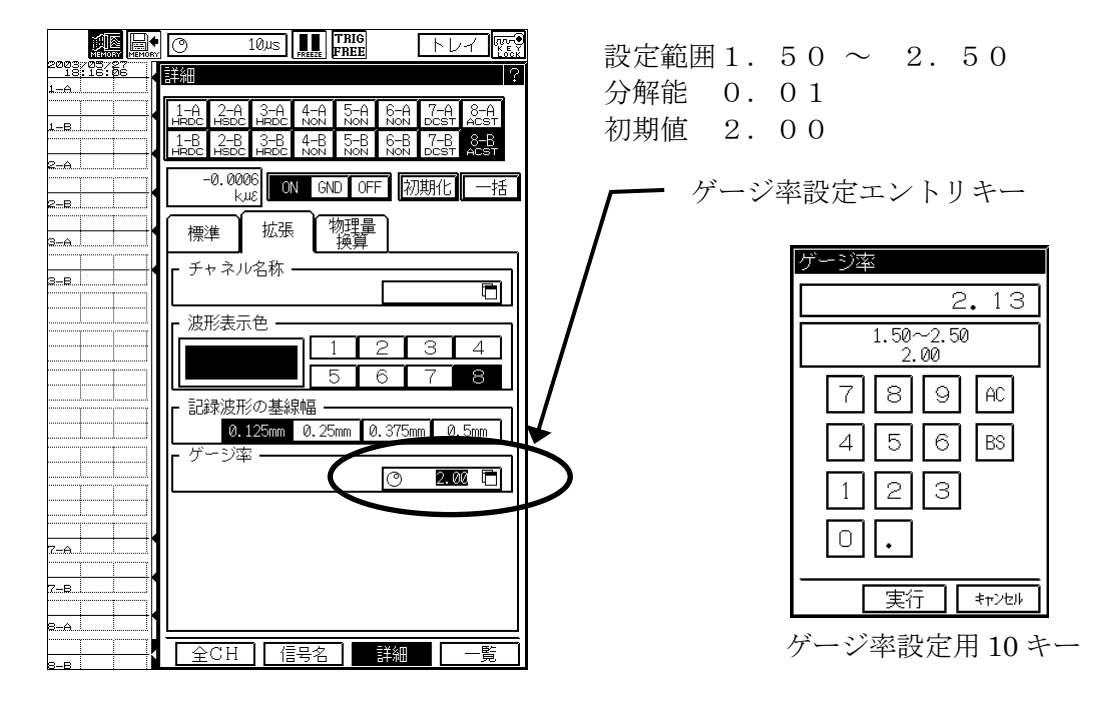

TIPS

旧バージョン (V1.9x 以前) で収録されたデータファイルを本バージョン(V2.0 以 降)の RA1000 で参照した場合、ゲージ率は 2.0 として扱われます。

TIPS

本バージョン(V2.0 以降)で収録したデータを旧バージョン(V1.9x 以前)の RA1000 で参照した場合、ゲージ率は正しく補正されません。(ゲージ率=2.00 で 扱われます)

#### <span id="page-6-0"></span>2.2.ゲージ率の情報表記

ゲージ率設定値は GF(Gauge Factor の略)のタイトルで表記されます。

次の個所にゲージ率設定が表記されます。(例: GF=2.00)

- ・ 設定一覧表示 アンプ拡張タブ内
- ・ チャネルアノテーション印字
- ・ CSV保存したファイルのアンプ情報部

# <span id="page-6-1"></span>3.スケール印字

波形記録のスケール印字に、チャネル毎に中間スケールを印字する形式が追加されました。

#### <span id="page-6-2"></span>3.1.スケール印字形式の設定

『システム』 - 【補助設定】タブー【スケール印字形式】の設定ウィンドウで、設定を切り替え ることができます。

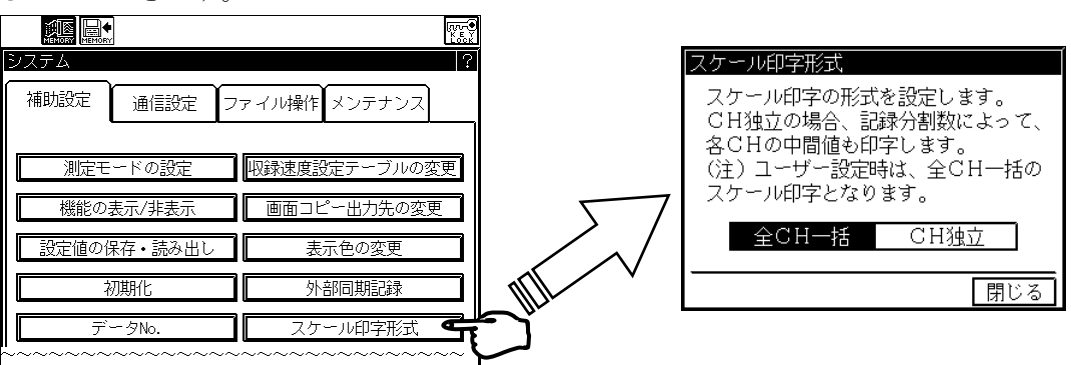

全チャネル一括:従来のスケール。スケールの上下限のみ印字されます。 チャネル独立 :各チャネルに中間スケールを含んで印字されます。

<span id="page-6-3"></span>3.2.印字形式のイメージ

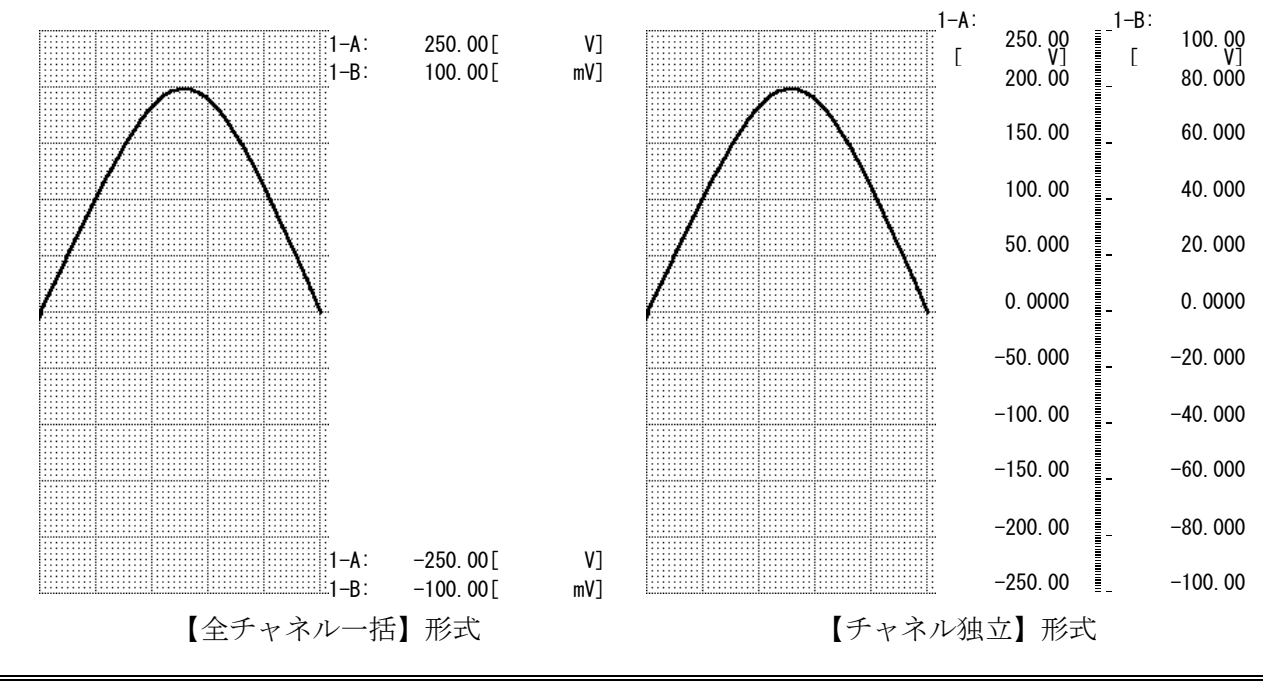

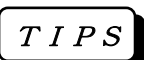

A4圧縮を指定した場合、及び波形記録分割が「ユーザ設定」の場合、スケールは【全 チャネル一括】形式で印字されます。

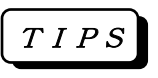

【チャネル独立】ではチャネル毎に詳細な中間グリッドが印字されますが、その分記 録紙の出力が長くなります。記録紙を節約したい場合は【全チャネル一括】の形式を お使いください。

### <span id="page-7-0"></span>3.3.通信コマンド

通信コマンドを使用して、スケール印字形式の設定を変更、及び読み出すことができます。

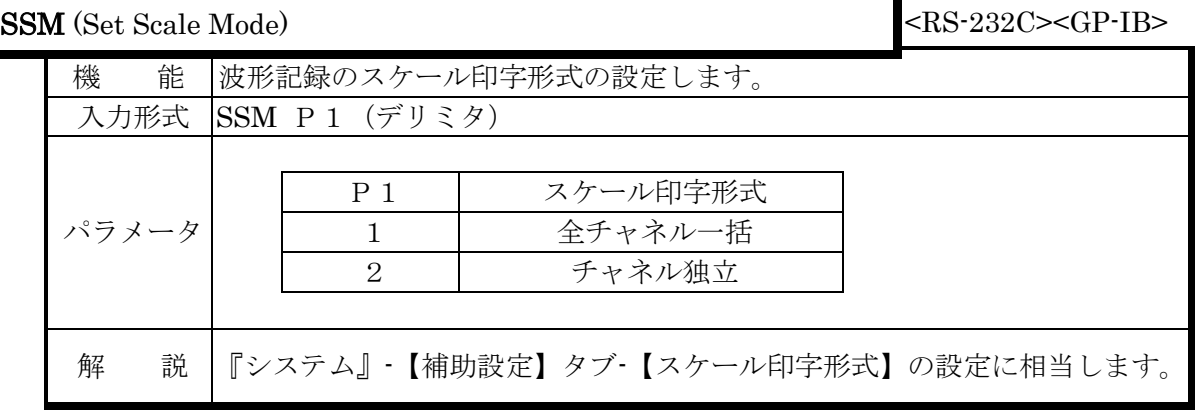

ISM (Inquire Scale Mode) <RS-232C><GP-IB>

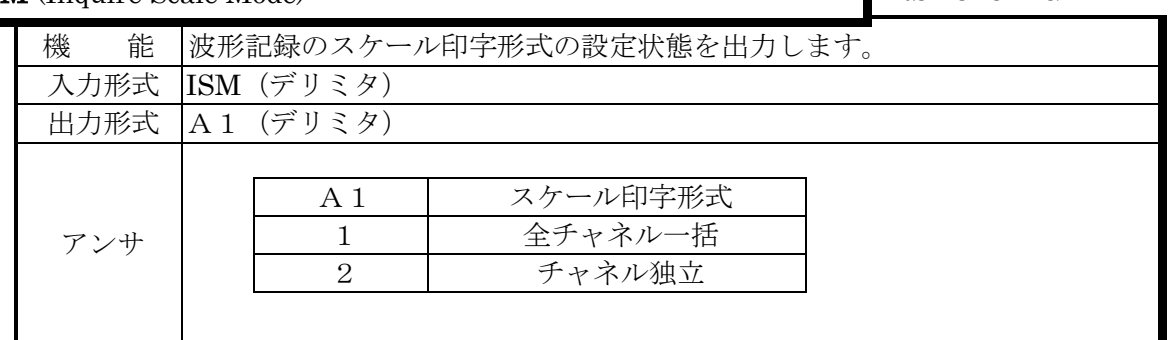

# <span id="page-7-1"></span>4.X-Y機能

<span id="page-7-2"></span>4.1.サンプルファイリング収録中の入力X-Yモニタ表示

ファイリングモード、データ形式を『サンプル』、X-Yモニタを表示した状態から、記録を開始 してもX-Yモニタの表示が可能となりました。(従来は波形モニタの表示に変更されます)

その他の動作は次のようになります。

- ・ 記録開始時に一旦画面をクリアし、以後、収録完了までX-Yモニタ画面を表示します。
- ・ 収録完了と同時に再生X-Y画面に切り替わります。
- ・ 収録速度が10ms以下の場合、収録と同じ速度でモニタ表示を行います。
- ・ 収録速度がモニタ表示可能速度(10ms)を超えている場合、収録と異なる速度(10ms)でモ ニタ表示を行います。
- ・ サンプルファイリングモード以外では、従来通り10msでの表示となります。

<span id="page-8-0"></span>4.2.X-Yモニタ機能

入力/再生X-Yモニタ画面に新しい表示機能が追加されました。

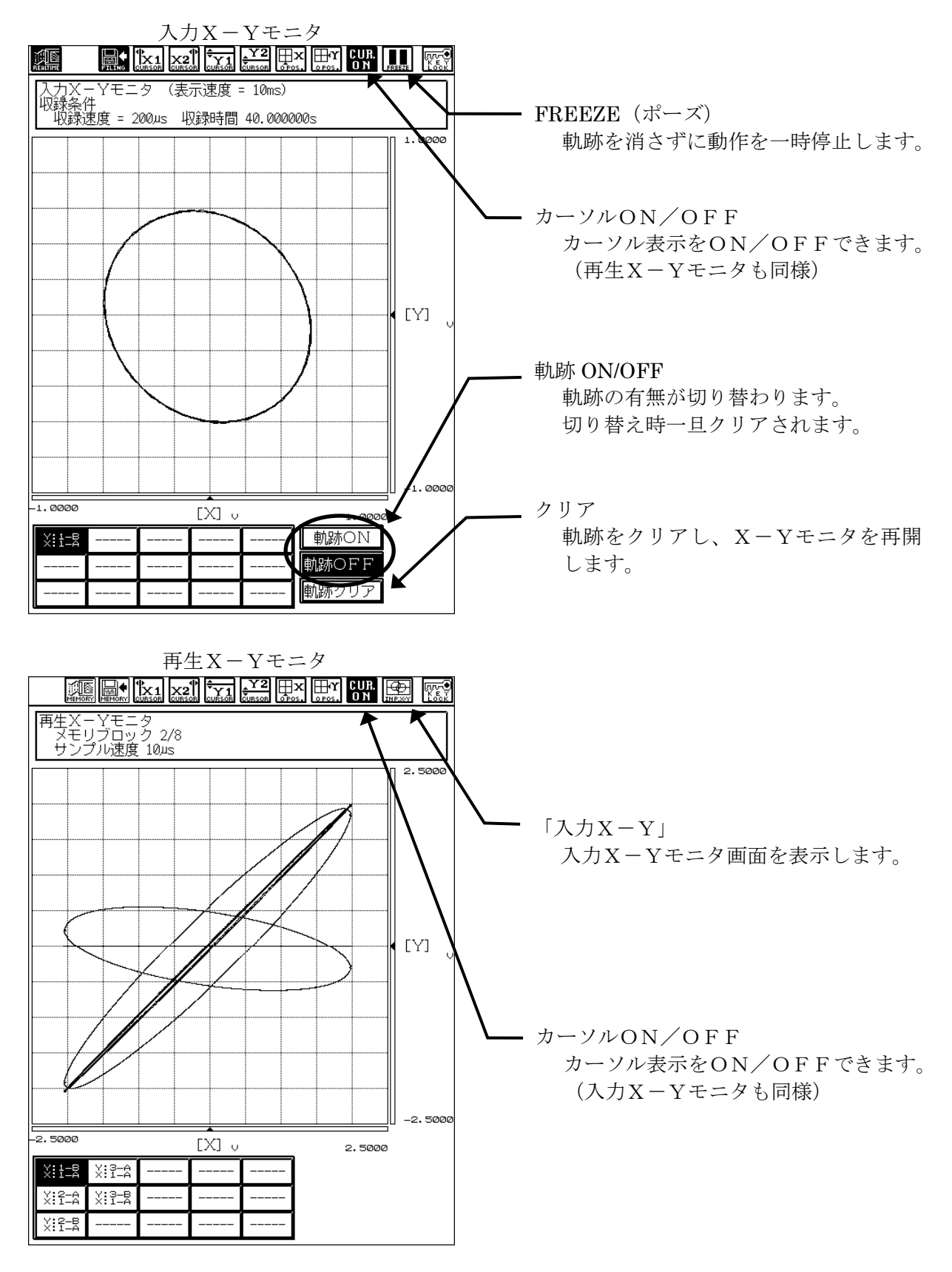

<span id="page-9-0"></span>4.3.入力モニタ起動キー

『表示・記録』詳細トレイの【X-Y記録】タブ に【X-Yモニタ】キーが追加されました。

X-Y記録の設定を行い、直ぐにX-Yモニタの表 示ができるようになります。

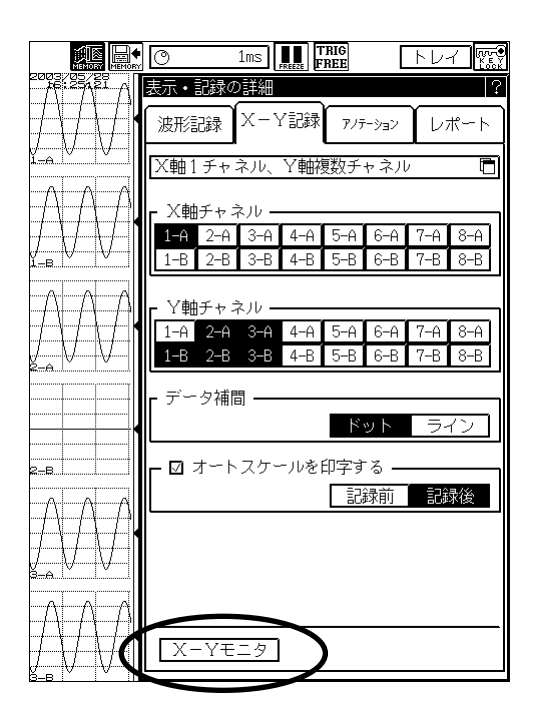

## X-Y記録印字でゼロ点位置にチャネル番号が印字されるようになりました。 10:36:07 2003/05/28 データ No.0007 ID:1120498 収録速度=10μs メモリ<del>ブロック:</del>0002  $X \nleftrightarrow C H = 1 - A$  $1 - \lambda$  250.00  $\lambda$  2.5000 2.5000  $\frac{1}{2}$ 1-B: 2.5000 [ V] 2.0000 1.5000 1.0000 0.5000  $1 - B:0$ pos  $-0.5000$  $-1.0000$  $-1.5000$  $-2.0000$  $-2.5000$  $\overline{1}$ -A:0pos X-Y記録の印字イメージ

### <span id="page-9-1"></span>4.4.X-Y記録印字

## <span id="page-10-0"></span>5.初期化

各種設定の初期値が要望の多い値に変更されました。 『システム』‐【補助設定】タブのメニュー【初期化】で設定値の初期化ができます。

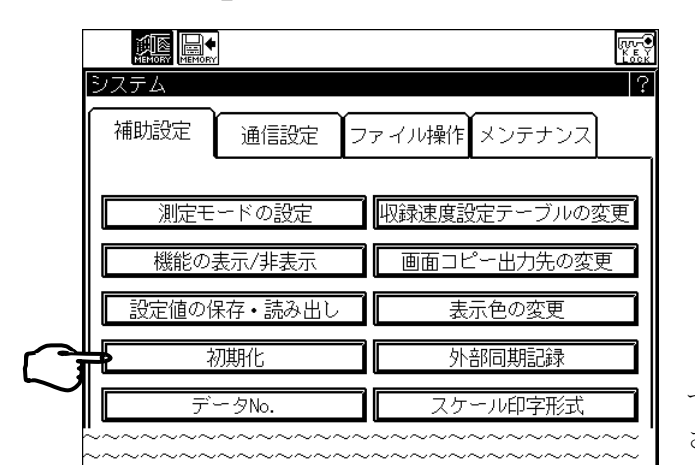

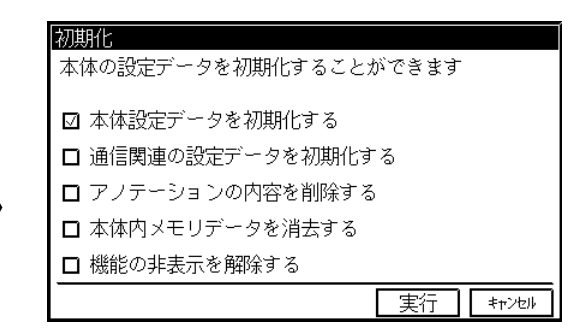

【本体設定データを初期化する】にチェックを付け て初期化を実行したときの設定が以下の様に変更 されています。

#### <span id="page-10-1"></span>5.1.波形記録分割のユーザ設定

波形記録分割のユーザ設定が現在のチャネル構成を参照し初期値を変化させるようになりました。

- ・ 波形記録分割数 入力ユニットの有効チャネル数に従って分割されます。 有効なチャネルが6チャネルある場合、6分割されます。 ・ フレームサイズ
	- 全てのフレームサイズを均一に設定されます。
- ・ 表示チャネル 上位フレームから1チャネルづつ配置されます。

波形記録分割、ユーザ設定【波形記録分割数】の設定を変更すると、関連する【フレ ームサイズ】【表示チャネル】の設定は初期化時と同様な値に調整されます。 但し、有効チャネル数が、波形記録分割数より多い場合、最終フレーム(一番下のフ レーム)に複数のチャネルが配置されます。 TIPS

<span id="page-10-2"></span>5.2.出力範囲設定

初期値が【トリガ中心に100%】となりました。

従来は50%となっており、データを全て出力しない設定でしたが、誤解を避けるた め100%に変更しました。 TIPS

<span id="page-10-3"></span>5.3.フォーマットの種類

初期値が【クイック】(論理フォーマット)となりました。

TIPS

【通常】(物理フォーマット)を誤って実行すると長時間制御ができなくなるため、 処理時間の短い【クイック】フォーマットを初期値に変更しました。

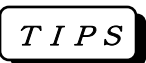

初めて使用するメディアは、必ず本体で物理フォーマットを実行してください。 他の装置でフォーマットしたメディアでは正常に使用できない場合があります。

# <span id="page-11-0"></span>6.その他

### <span id="page-11-1"></span>6.1.『1.3GB』MOメディア対応

1.3GBのMOメディアが使用可能となりました。

<span id="page-11-2"></span>6.2.サンプルファイリング時のアンチエリアジングフィルタ対応

サンプルファイリング収録時にFFTアンプのアンチエリアジングフィルタが使用できるように なりました。これによりサンプルファイリングで収録したデータをFFT解析した場合、エリア ジングを抑えることができます。

ファイリングデータ形式を【ピーク】に変更した場合、以下の制限を受けます。

- ・ アンチエリアジングフィルタは禁止され、アンチエリアジングは解除されます。
- ・ アンチエリアジングフィルタを強制解除するときは確認のウィンドウが表示されます。

アンチエリアジングフィルタの設定は『アンプ』‐【詳細】画面でFFTアンプのチャネルを選 択し、同画面内の【標準】タブ画面で行います。

<span id="page-11-3"></span>6.3.画面キーの動作統一

画面キーを押して開くトレイの種類(「ショート」・「詳細」)は全て共通になりました。 1つの画面でトレイの切り替えにより[詳細]画面を表示した場合は、全ての画面キーで[詳細]画面 を表示するようになります。ショートトレイも同じ動作をします。但しトレイ無し(全画面モニ タ)の状態ではショートトレイを表示するようになります。

初期状態ではショートトレイを表示します。 (初期化、電源投入後の状態)

表示している画面と同じキーを押すと、下記表のようにト レイが切り替わります。

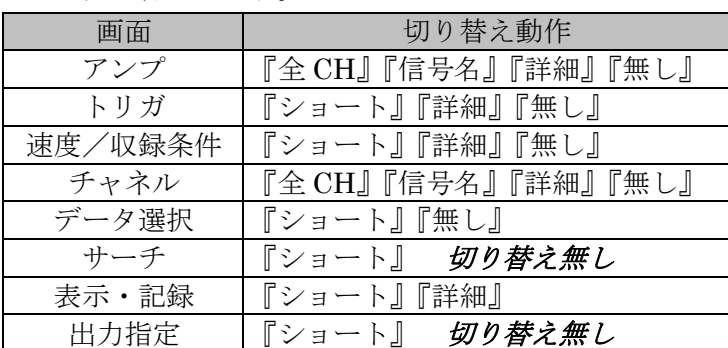

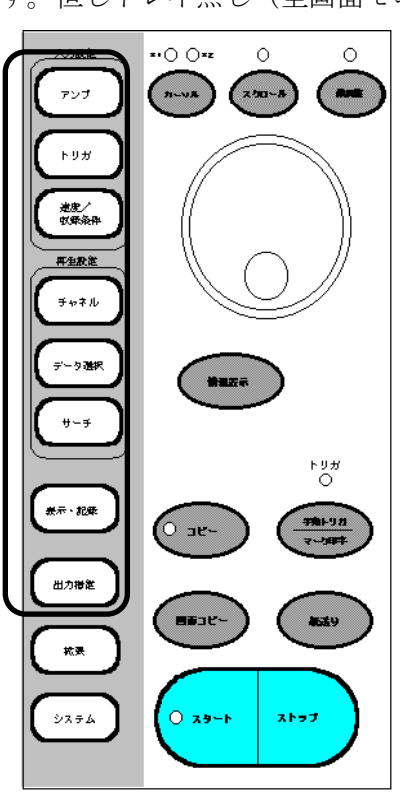

<span id="page-12-0"></span>6.4.出力範囲の設定統一

収録データ出力の時間軸範囲設定、【自動出力】【手動出力】(『コピー』キーによる出力)が連動 するようになりました。

- 自動出力の設定(『速度/収録条件』画面での設定)は手動出力に連動します。
- ・ 手動出力の設定(『出力指定』画面での設定)は自動出力に連動します。
- ・ 但し【表示領域】【カーソル間】の設定は自動出力では無効なため【全域】として扱われます。

データの出力指定 1? □ 収録データ全域を出力する ☑ トリガ点を基準に%で指定する □ 開始・終了点を任意に指定する □ 再生モニタの表示領域を出力する □ カーソル間で挟んだ領域を出力する 閉じる

データ出力指定の設定ウィンドウ。

【自動出力】では【再生モニタの表示領域】【カ ーソル間で挟んだ領域】の設定は指定できません。

また、開始終了点を任意に指定する設定では、指 定値が実際の収録範囲外となる場合があります。 この場合、設定とは異なる範囲が出力されます。

<span id="page-12-1"></span>6.5.『表示・記録』ショートトレイ画面の波形分割キー

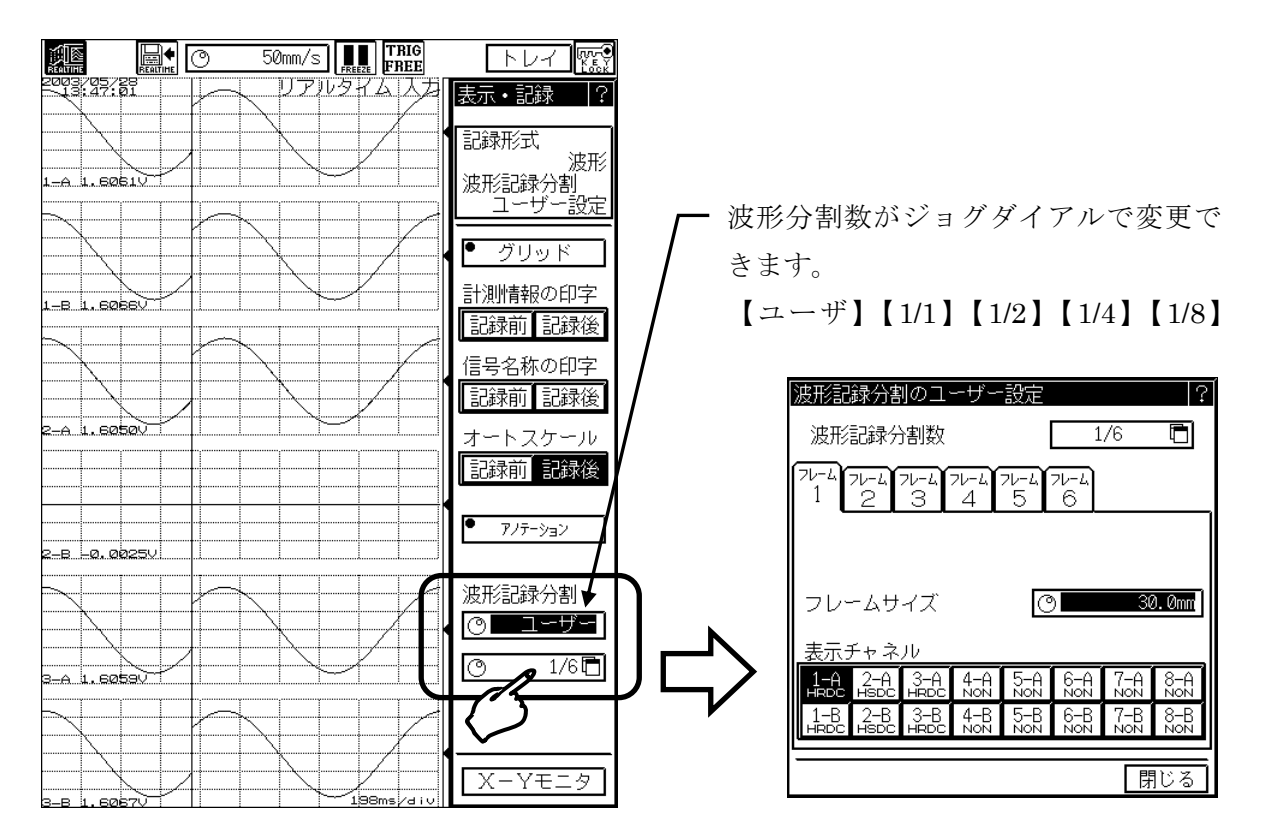

ショートトレイ上から波形記録分割の設定が可能となりました。

ショートトレイから「波形記録分割のユーザー設定」画面を開いた場合、モニタへの 反映は画面を閉じたときとなります。内容を確認しながら設定を行う場合は『詳細ト レイ』から設定画面を開いてください。 TIPS

#### <span id="page-13-0"></span>6.6.メモリバックアップファイリングの保存動作

メモリモードで収録したデータを自動でファイル保存す るとき、トリガ検出の有無により動作を制限することが可 能となりました。

トリガ検出時:

トリガを検出したメモリブロックのみファイル保存を 行います。

すべて保存:

トリガ検出に関係なく、収録したメモリブロックすべ てをファイル保存します。

デフォルトは「すべて保存」の設定となります。

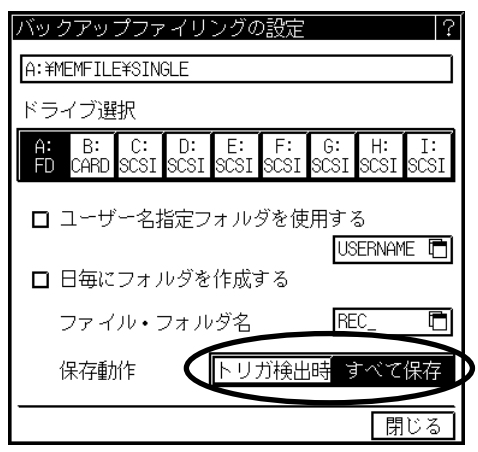

#### <span id="page-13-1"></span>6.7.自動演算処理後のオリジナルデータ保存機能

メモリ収録終了時に自動で2次処理(演算など)を開始した後に行われる2次処理結果のファイ ル保存で、従来の2次処理結果の保存に加え、オリジナルデータ(処理前のメモリデータ)が保 存可能となりました。設定は『拡張』画面[メモリ2次処理の指定]画面で行います。

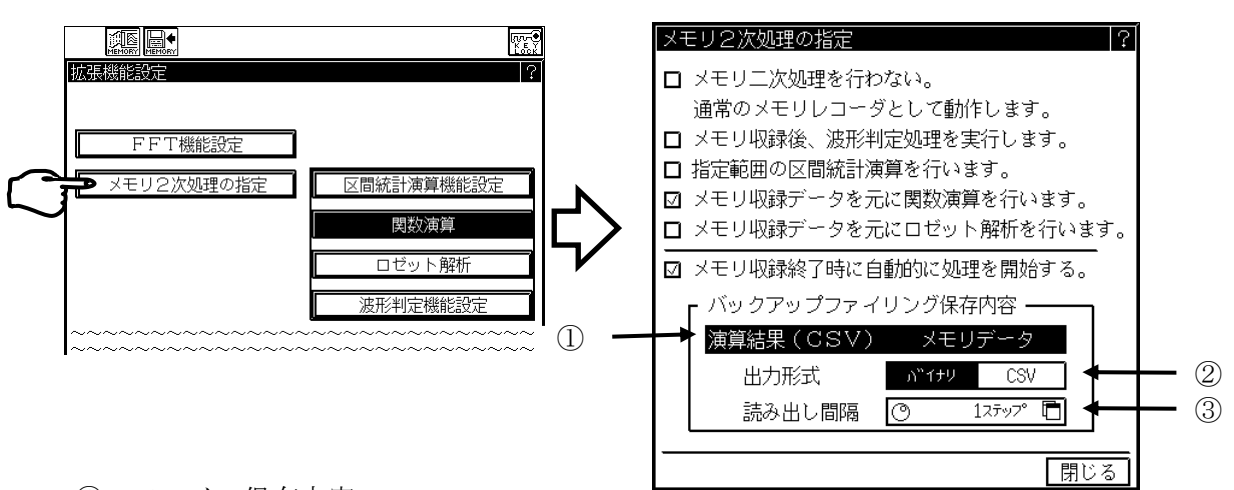

①.ファイル保存内容

演算結果の保存、オリジナルデータの保存を各々独立して設定できます。 但し、両方を OFF (保存しない)設定は禁止されます。 初期値は【演算結果(CSV)】のみONとなっています。

②.出力形式

オリジナル(メモリ収録データ)の保存形式を設定できます。 【バイナリ】【CSV】の選択ができます。

③.読み出し間隔

オリジナル(メモリ収録データ)を CSV 形式で保存するときの読み出し間隔(ステップ数) が設定できます。

通信コマンドでこの設定を変更・読み出しすることはできません。 TIPS

RA1000 V2.0 追加取扱説明書(95691-2223-0000)

#### <span id="page-14-0"></span>6.8.演算結果の出力ファイルの拡張子

区間統計演算、関数演算の結果をファイルへ出力する時のファイル拡張子を収録データの CSV フ ァイル保存と区別するため CSV から CLC に変更しました。

Windows パソコンで演算結果の CSV ファイルを参照する場合は拡張子を変更する必 要があります。 TIPS

### <span id="page-14-1"></span>6.9.振動アンプの一括設定

FFT、及びRMSアンプで振動センサモード関連機能の一括設定ができるようになりました。 対応する設定項目は次のものです。

①.センサ設定

②.アンプ内蔵型センサのセンサ感度

③.圧電センサの感度

④.チャージコンバータの感度

⑤.レンジの単位

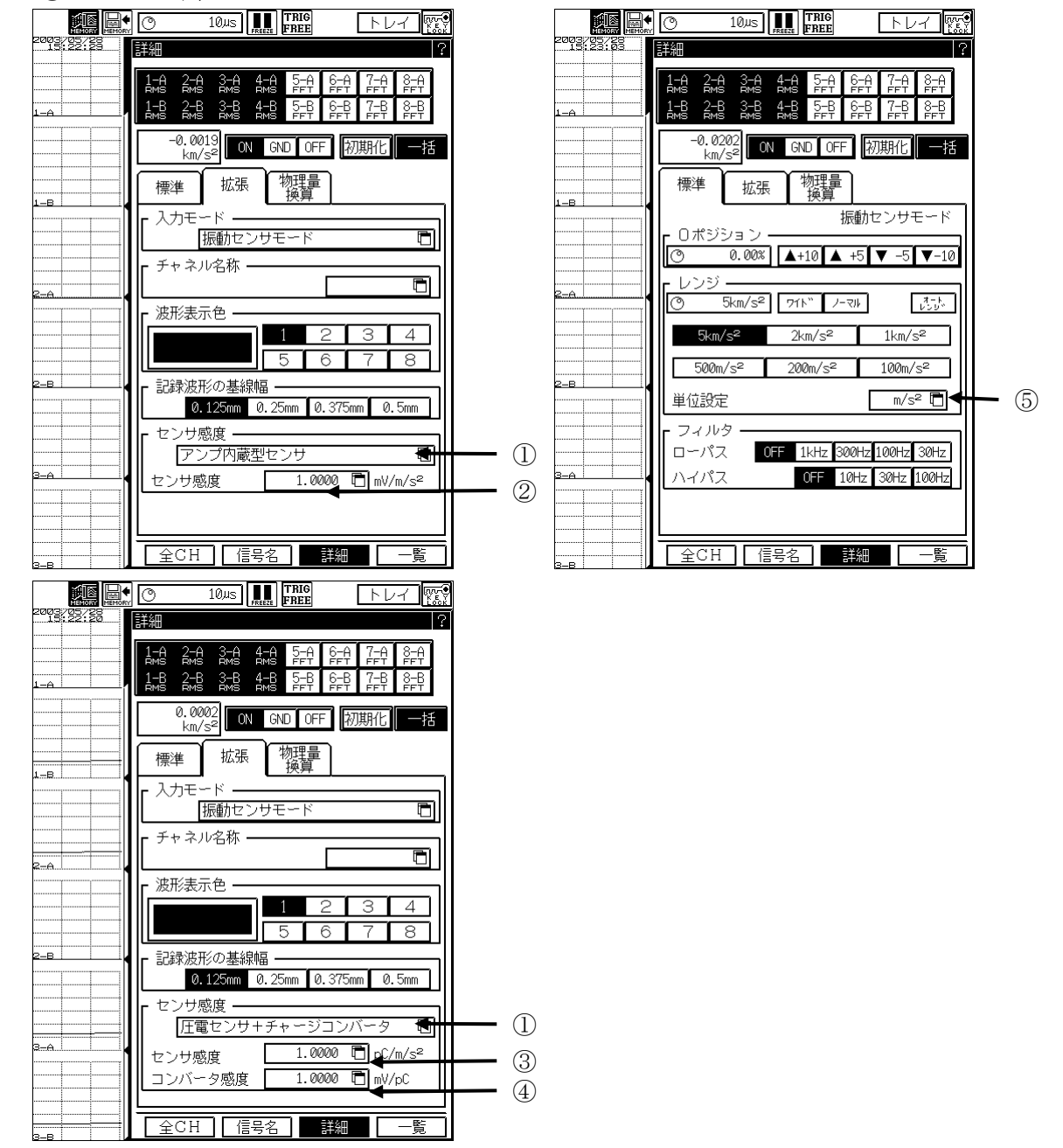

### <span id="page-15-0"></span>6.10.波形モニタの描画モード変更

波形が重なった場合、重なった色の組み合わせにより、波形が見えなくなるのを防止するため、 モニタの描画モードをXORからORに変更しています。

TIPS モニタ上に表示している文字列 (チャネル番号とデジタル表示) に波形が重なると文 字が上書きされ見えなくなる場合があります。

<span id="page-15-1"></span>6.11.PCカードへの200μ<sup>s</sup>ファイリング対応

PC カードへのファイリング速度が 200μs まで可能となりました。 但し、日立製のフラッシュメモリカードが推奨品となります。

<span id="page-15-2"></span>6.12.グリッドサイズ5mm

波形記録のグリッドサイズに【5mm】が追加されました。

これにより、フレームサイズが奇数div(1div=10mm)の場合でも、ゼロ位置をグリッド上 にあわせることができます。

RA1200 と RA1300 では『5mm』に設定した場合のフォーマットが異なります。 TIPS

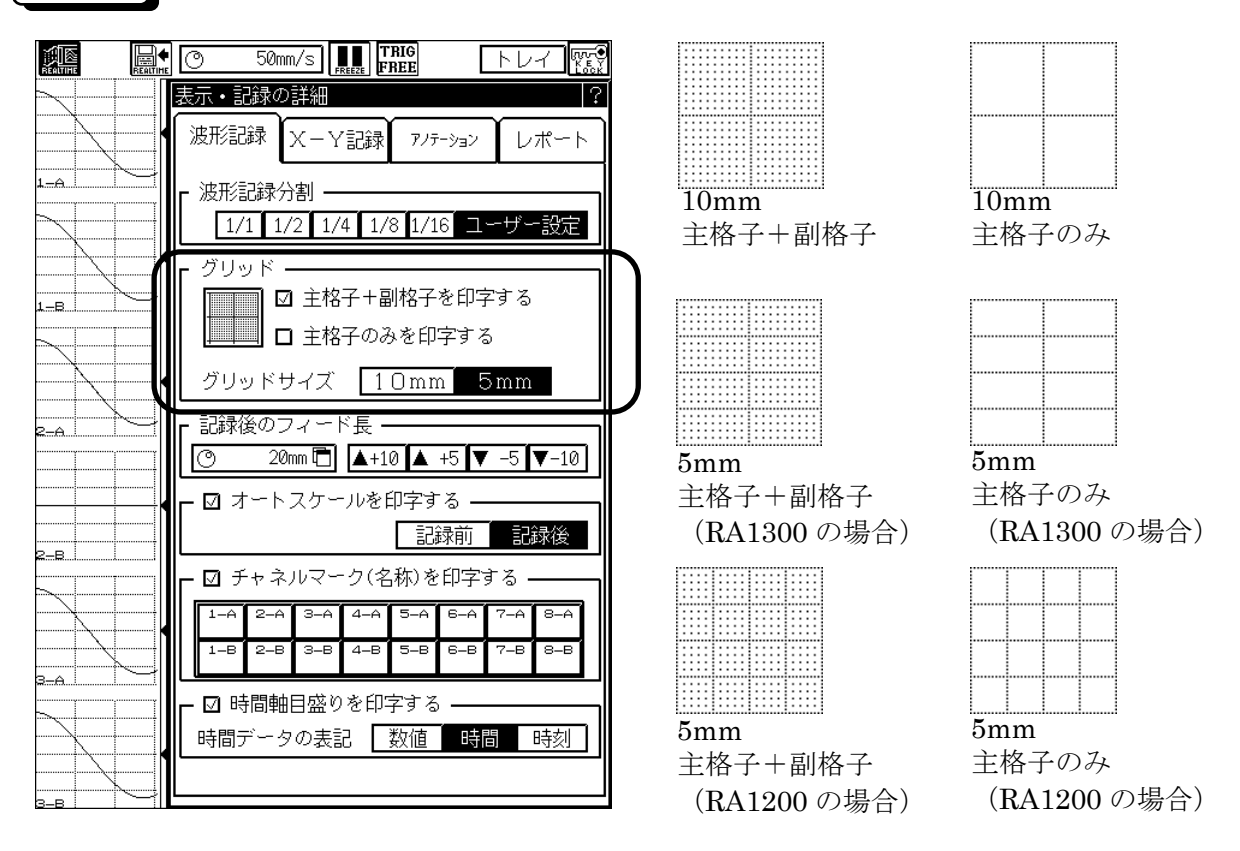

通信コマンド(IGP/SGP)のパラメータ及びアンサの内容が追加されました。

これにより、設定値の読み出し変更ができます。

 $3=5$ mm、主格子+副格子

 $4=5$  mm、主格子のみ

<span id="page-16-0"></span>6.13.波形記録分割 フレームサイズの設定分解能

波形記録分割のユーザ設定、フレームサイズの設定分解能が従来の 10mmステップから5mmス テップになりました。

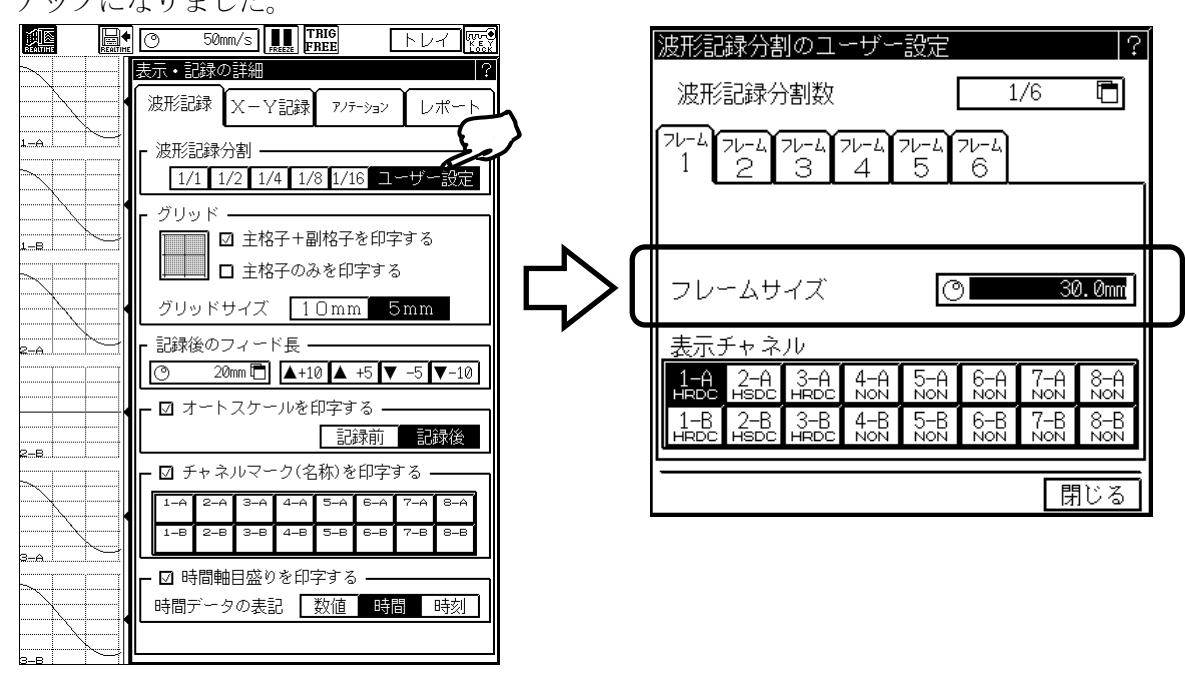

### <span id="page-16-1"></span>6.14.アノテーションテキストを削除する通信コマンド

通信コマンドによりユーザページアノテーション、ユーザチャネルアノテーション、計測情報、 信号名称、チャネルマークのテキストをクリアすることができます。

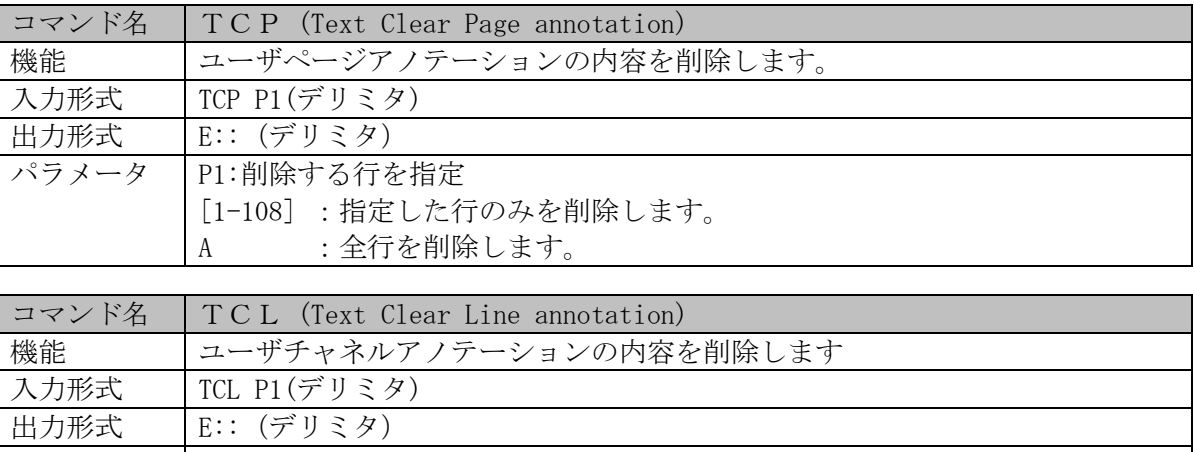

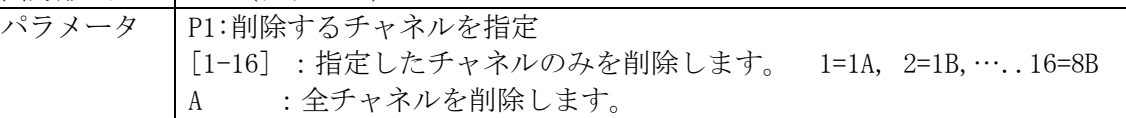

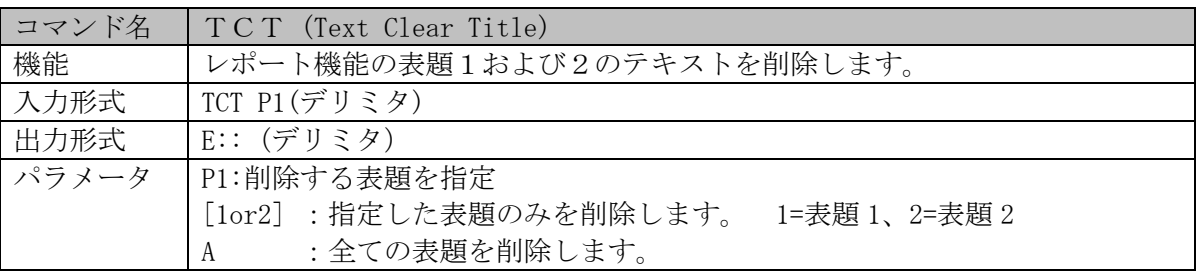

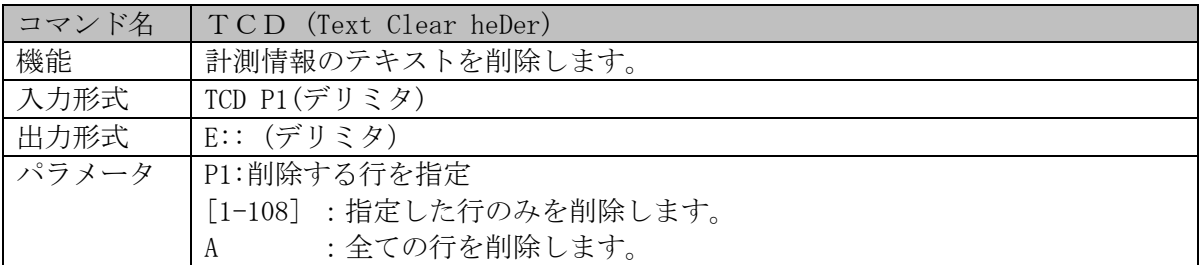

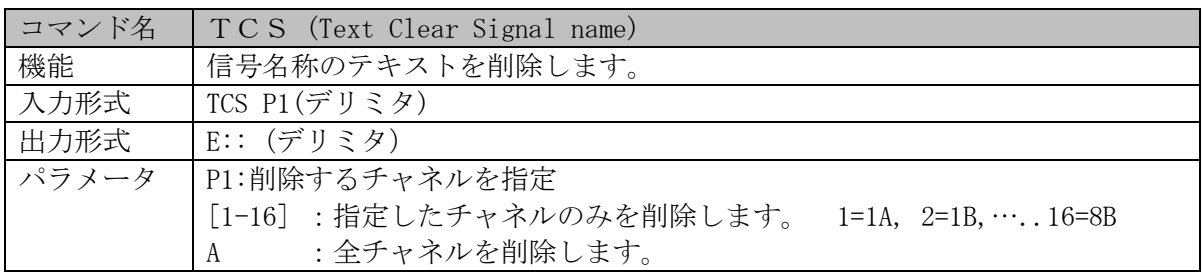

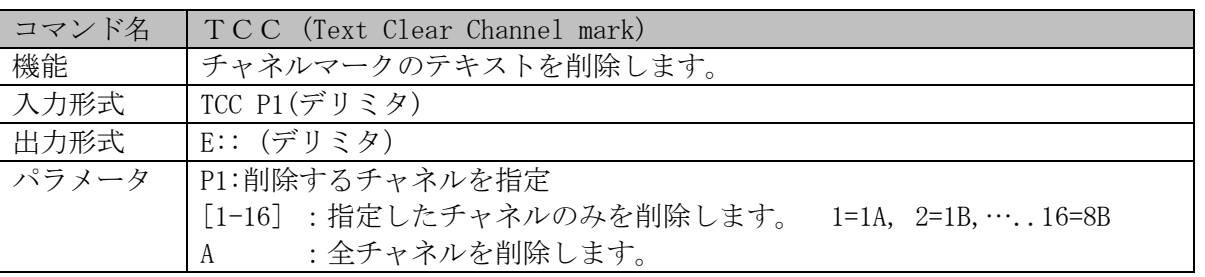

# <span id="page-17-0"></span>7.注意

本バージョン (V2.0)の本体で作成した環境設定ファイルを旧バージョンの本体で使用することはでき ません。

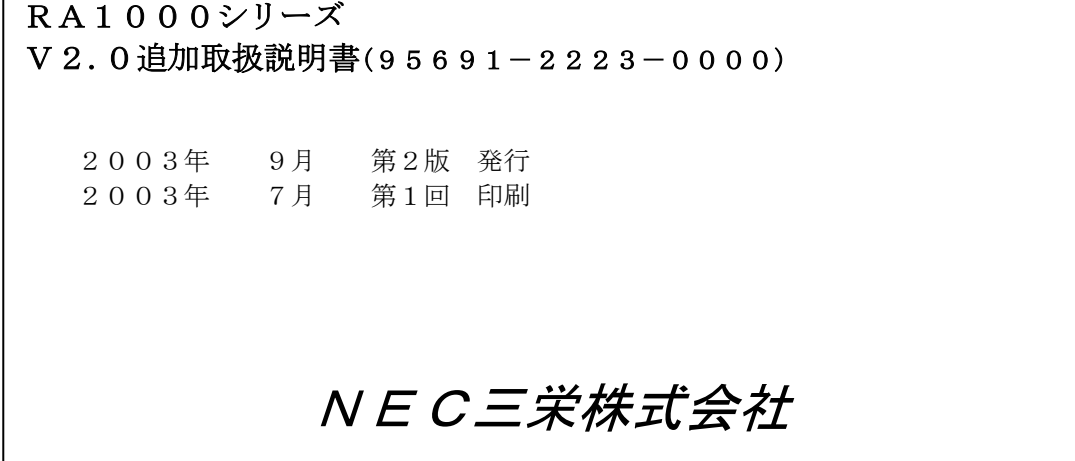

- (1)本書の内容の全部または、一部を無断で転載することは固くお断り
- (2)本書の内容に関しては、将来予告なしに変更することがあります。

 $\Gamma$ 

致します。